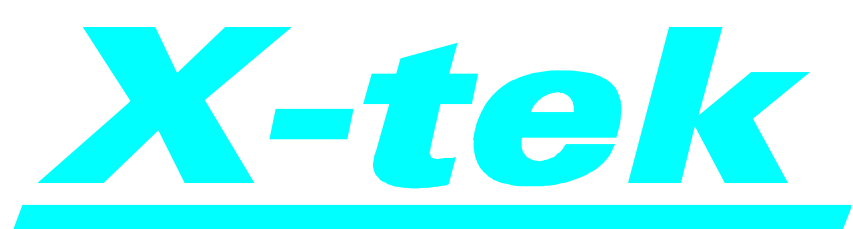

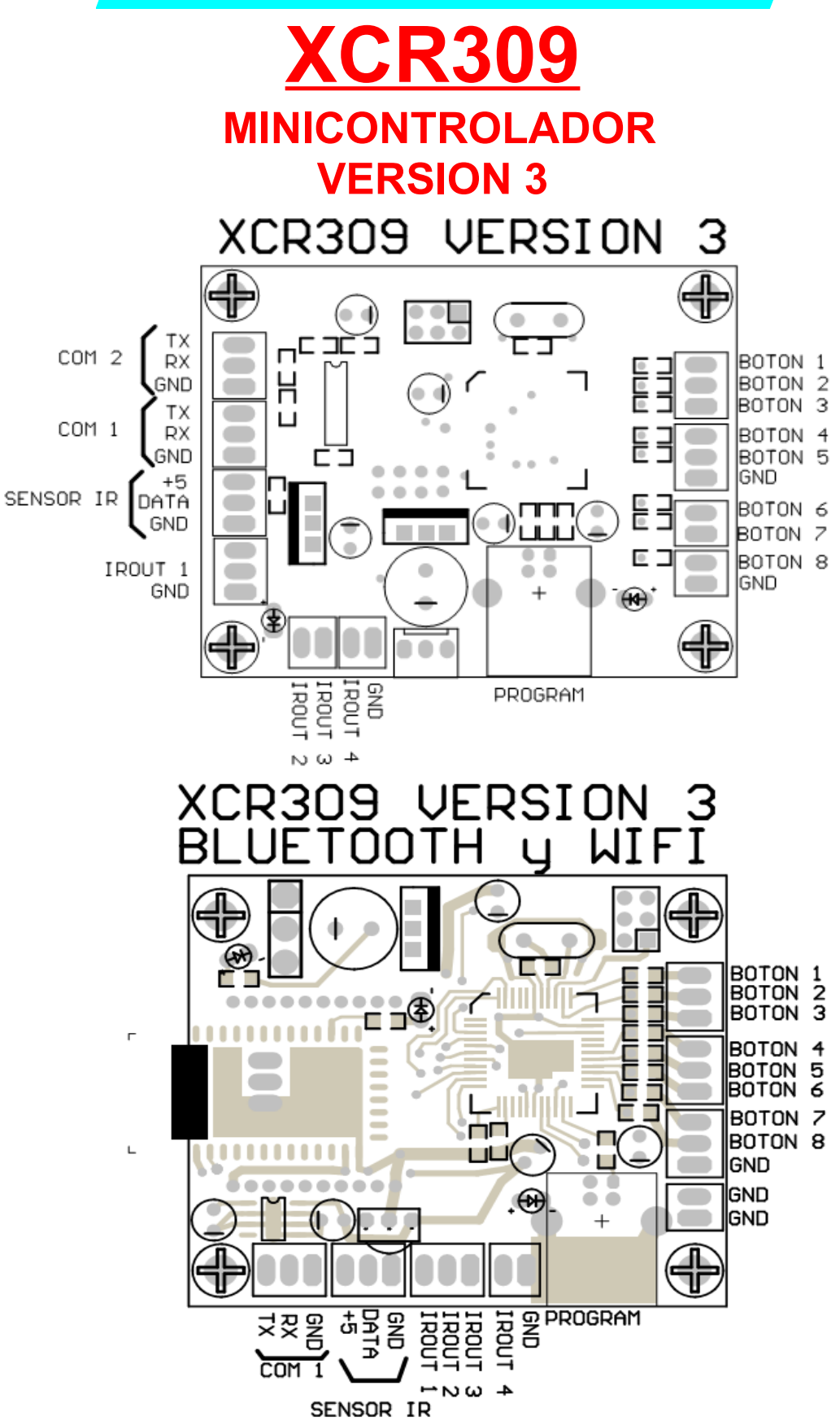

#### **CONEXIONES**

Las salidas COM 1 y COM 2 son las salidas serie para controlar equipos.

Las salidas IROUT 1 .. 4 son las salidas para controlar equipos por infrarojo.

Las entradas BOTON1 ... BOTON8 son las conexiones para disparar las acciones.

La entrada SENSOR IR es para disparar las acciones con un control remoto común.

El conector USB es para programar la placa con la PC.

El equipo se conecta con la PC solo para programarla. Una vez programada se desvincula de la PC.

Para programarlo se puede utilizar el software *[X-Composer](file:///C:/Mis_Documentos/Equipos/XCR309_v3_1/info/X-Composer.pdf)* o con un programa de [terminal](#page-5-0) .

# **¿Que puede hacer el XCR309?**

Básicamente permiter implementar automatizaciones en casas y oficinas. Debido a su concepto modular, se puede automatizar tanto una pequeña oficina como una casa de varias plantas.

# **¿Como se maneja el XCR309?**

Hay varias formas de manejar el XCR309 :

- 1. Con botones físicos, como pulsadores de pared.
- 2. Con cualquier control remoto (debe funcionar en formato NEC).
- 3. Mediante una conexión serie a otro equipo controlador.
- 4. Con una tablet o teléfono .
- 5. Desde un programa corriendo en una PC.

Las dos primeras formas están presentes en todas las versiones del XCR309, y pueden coexistir con cualquiera de las otras.

# **¿Porqué tantas opciones de control?**

Siempre es importante tener opciones de control , más aun teniendo en cuenta que pueden coexistir. Por ejemplo la automatización de una oficina se puede hacer con una tablet. Si la tablet tiene problemas, se puede controlar con un control remoto. Si el remoto se quedo sin pilas, están los pulsadores de pared.

Otra ventaja es que de acuerdo a la importancia del usuario, puede manejar la automatización con una tablet, reservando el comando por pulsadores para el uso diario.

# **¿Como funciona el XCR309?**

El XCR309 tiene un modelo de operación basado en botones .

El usuario acciona un BOTÓN que puede estar conectado directamente al XCR309, ser el botón de un control remoto, un botón en la pantalla de una tablet, etc.

Un BOTÓN dispara una ACCIÓN. Una ACCIÓN esta compuesta por uno o más MACROS . Cada MACRO está compuesta por COMANDOS. Los COMANDOS pueden ser INFRAROJOS o SERIAL .

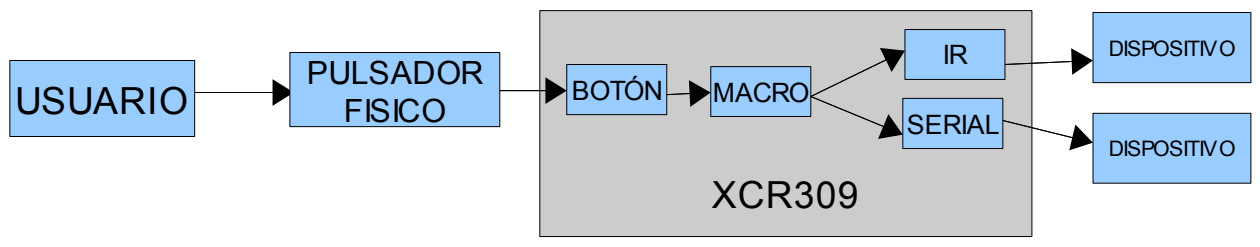

*Manejo directo con pulsador físico.*

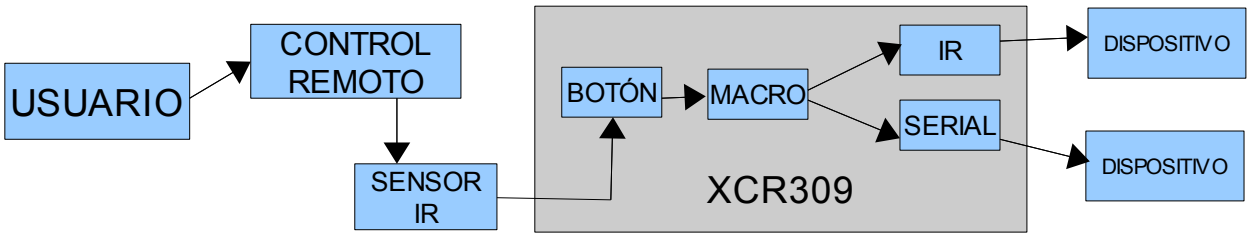

*Manejo con control remoto.*

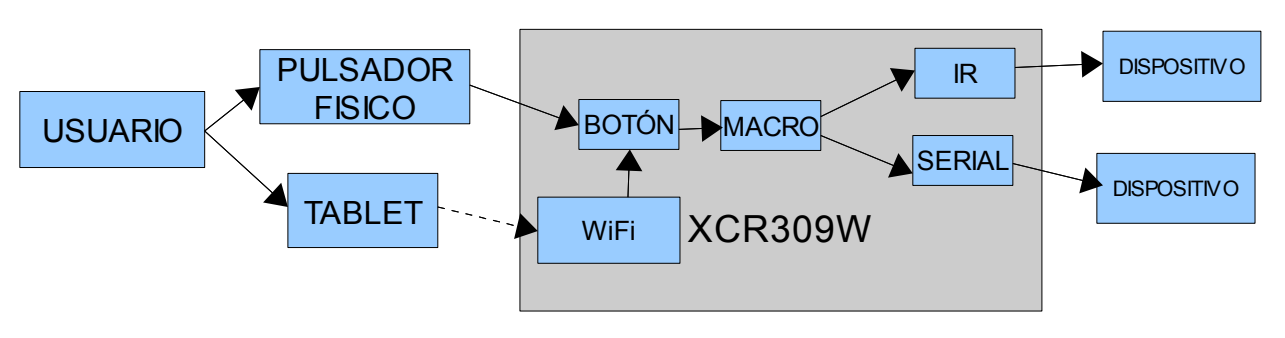

*Manejo directo y con tablet.*

# **¿Que capacidad tiene el XCR309?**

El XCR309 puede almacenar 170 comandos infrarrojos en formato NEC. Además de los 170 códigos en formato NEC, puede almacenar 30 códigos de cualquier tipo.

En el XCR309 se pueden definir hasta 100 botones que se pueden accionar con un control remoto , con una tablet y/o con un controlador externo. De los 100 botones, los primeros 8 se pueden disparar directamente con pulsadores.

El XCR309 puede además almacenar 100 comandos serial con una extensión de 40 caracteres cada uno.

# **¿Cuantas salidas tiene el XCR309?**

Posee 4 salidas IR que se pueden accionar simultáneamente o cada una por separado. Esto permite manejar varios equipos iguales en forma independiente, típicamente un videowall de televisores.

Si se necesitan controlar más de 4 equipos por infrarojo, se pueden conectar varios emisores IR por cada salida.

Dispone de 2 salidas serie que se pueden utilizar en forma simultánea o cada una por separado. A cada salida serie se le puede asignar una velocidad de comunicación diferente. En las salidas serie se podrán conectar varios equipos en paralelo. Depende del protocolo de cada equipo la cantidad que se pueden conectar. Por ejemplo si se conectan equipos *[X-tek](http://www.xtek.com.ar/)* como dimmers (XCR169, XCR269) , controles de pantalla (XCR129, XCR229) , controles de potencia (XCR149, XCR249) , controles de volumen (XCR311) , la cantidad es practicamente ilimitada.

# **¿Y si necesito muchas más salidas?**

El XCR309 fue creado con un concepto modular. Si se necesitan más salidas y/o más capacidad de control, alcanza con colocar más XCR309 que pueden funcionar en paralelo, o subordinados a un XCR309 master.

# **¿Cuantas versiones hay del XCR309?**

Todos las versiones del XCR309 son básicamnte iguales. Difieren en la forma en que pueden ser controlados externamente:

El XCR309 que se puede controlar por botones, IR y serial.

El XCR309W se puede controlar por botones, IR y WiFi.

El XCR309B se puede controlar por botones, IR y BlueTooth.

El XCR309E se puede controlar por botones, IR y Ethernet (RJ45).

# **¿El XCR309 está disponible en versiones OEM?**

Sí. Consultar en *[X-tek](http://www.xtek.com.ar/)* sobre las posibilidades de adquirir solo la placa del XCR309 que ya está preparada para funcionar con una fuente externa.

# **¿Como se programa el XCR309?**

La programación consiste en decirle al XCR309 que hacer cuando se acciona un botón. Esta programación se llama GUIÓN .

Y a continuación encontrará una guía conceptual de como programar el XCR309. Para información detallada de como programarlo con el software *[X-Composer](file:///C:/Mis_Documentos/Equipos/XCR309_v3_1/info/X-Composer.pdf)* referirse a su correspondiente manual. Y más adelante en este manual encontrará información detallada de como programarlo con un programa de [terminal](#page-5-0) .

Se comienza definiendo los BOTONES que se van a utilizar. Los botones pueden ser PULSADOS o RETENIDOS . Los PULSADOS realizan la acción que tienen programada solo en el instante en que se lo presionó, mientras que los RETENIDOS realizan la acción constantemente mientras se los mantenga presionados, típicamente un control de volumen.

Luego a cada BOTÓN se le asigna una MACRO. Si ese BOTÓN tiene que ejecutar una MACRO distinta cada vez que se lo presiona, se ingresan todas las macros que se ejecutarán una por una cada vez que se presiona el botón. Tipicamente es el caso de un botón de cambio de entrada, o uno de on/off que debe realizar una secuencia compleja distinta en cada pulsación.

A continuación se construyen las MACROS, que son básicamente secuencias de COMANDOS.

Los COMANDOS pueden ser INFRAROJOS , SERIALES , RETARDO de TIEMPO , REDIRECCIONAMIENTO de las SALIDAS INFRAROJAS y REDIRECCIONAMIENTO de los PORTS SERIE.

Luego se programa la velocidad de los 2 puertos SERIE que posee el XCR309.

Si se va a usar un control remoto para manejar el XCR309, se deben definir los ALIAS INFRAROJOS.

Finalmente se ingresan con los PARÁMETROS REMOTOS que permiten controlar al XCR309 con una tablet o con una PC en forma local o remota.

# <span id="page-5-0"></span>**PROGRAMACION UTILIZANDO UN PROGRAMA DE TERMINAL**

# **COMENZANDO**

Conectar el equipo y luego encenderlo.

Colocar el CD en la PC.

Conectar el cable USB a la PC.

Cuando pide el driver indicar que se encuentra en el CD.

Windows instalará el driver y ya se puede programar la placa. Para ello hay que averiguar en que número de puerto comm lo instaló. Para eso ir a CONFIGURACION – PANEL DE CONTROL – SISTEMA – HARDWARE – ADMINISTRADOR DE DISPOSITIVOS – PUERTOS COM Y LPT . Fijarse en que número de port se instaló (por ejemplo en COMM 7) .

Conectarse con cualquier programa de terminal (Hyperterminal , CoolTerminal , Terminal Gold , etc. ) . Aquí no importa la velocidad de la conexión.

Teclear <ENTER> y aparece el help.

Cada cambio que se hace en la programación queda automáticamente grabado en el equipo.

Se pueden testear las acciones con el comando T.

Desconectar la PC .

Listo.

# **HELP INTERNO (DENTRO DEL EQUIPO)**

Este pequeña ayuda basada en ejemplos se encuentra cargada en el XCR309 y sirve de ayuda memoria rápida.

XCR309 2012.02.07 Minicontrolador version 3.1 Botones 100 10 Macros 100 20 IR NEC 170<br>Serial 100 Serial 100 40 Comm 2 Crudos 30 256 Todos las instrucciones terminan con <ENTER> La respuesta a un boton se llama ACCION Una ACCION esta compuesta por MACROS Los MACROS estan compuestos por COMANDOS Los COMANDOS se ingresan con una letra y un numero la letra es S serial N infrarojo NEC. D retardo de tiempo cinfrarojo crudo P redireccion RS232 I redireccion de infrarojo B lista BOTONES M lista MACROS S lista COMANDOS seriales N lista COMANDOS infrarojos A lista ALIAS de los botones C lista infrarojos CRUDOS V muestra la velocidad serial R lista los parametros remotos H Help completo @ Borra todo !!!! ok >H V2 19200 Setea el port RS232 numero 2 a 19200 Las velocidades permitidas son 300 600 1200 2400 4800 9600 19200 38400 57600 115200

B12 5

El boton 12 dispara la MACRO 5 B17 14 2 8 El boton 17 dispara en sucesivas presiones las MACRO 14 2 y 8 en ese orden M2 S1 D4 S4 La MACRO 2 emite el comando serial 1 luego un retardo de 400mseg y luego el serial 4 M3 N15 L8 C17 La MACRO 3 emite el comando infrarojo NEC 15 luego el infrarojo aprendido 8 y el infrarojo crudo 17 M99 N37 I4 N8 I0 C5 La MACRO 99 emite el comando infrarojo NEC 37 , luego redirije el infrarojo a la salida 4 , luego el infrarojo NEC 8 (sale solo por la salida 4), luego redirecciona el infrarojo a todas las salidas luego el infrarojo crudo 5 (sale por todas las salidas) M75 S46 R1 S34 R2 S95 La MACRO 75 emite el serial 46 , luego redirije la salida serial al port 1 , luego el serial 34 (sale solo por la salida 1), luego redirecciona la salida serial al port 2 luego el serial 95 (sale por el port 2) S3 SOURCE1/0D El comando serial 3 es SOURCE1 y <ENTER> S29 /54/FD/0D El comando serial 3 es el hexa 54 , el hexa FD y el hexa 0D Para colocar el simbolo / se pone /2F T B4 equivale a presionar el boton 4 T N36 emite el IR en formato NEC numero 36 N3 874E39C6 R 4

El infrarojo NEC 3 tiene el codigo 874E39C6 y se transmite con codigo de repeticion (R) durante 4 frames N17 874E39C6 N 7 El infrarojo NEC 17 tiene el codigo 874E39C6 y se transmite sin codigo de repeticion (N) durante 7 frames N170 L Aprende el infrarojo NEC 170 inmediatamente despues de presionar <ENTER> disparar el control remoto C21 Captura el codigo infrarojo crudo 21 U14 Transfiere (upload) del XCR309 a la PC el infrarojo crudo 14 D8 Descarga de la PC al XCR309 el infrarojo crudo 8 A98 04FB03FC El alias del boton 98 se dispara con el infrarojo en formato NEC 04FB03FC A28 L El codigo alias 28 lo aprende en formato NEC inmediatamente despues de presionar <ENTER> disparar el control remoto R IP 192.168.101.3 La IP de este XCR309 es 192.168.101.3 R INSTALACION Cochabamba53 El nombre de la instalacion donde esta este XCR309 es Cochabamba53 No puede tener espacios en blanco ni ',' ni '<' ni '>' ni '\$'

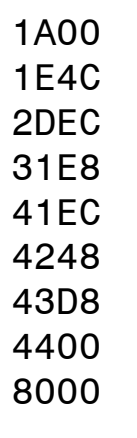

ok

>

# **ESPECIFICACIONES**

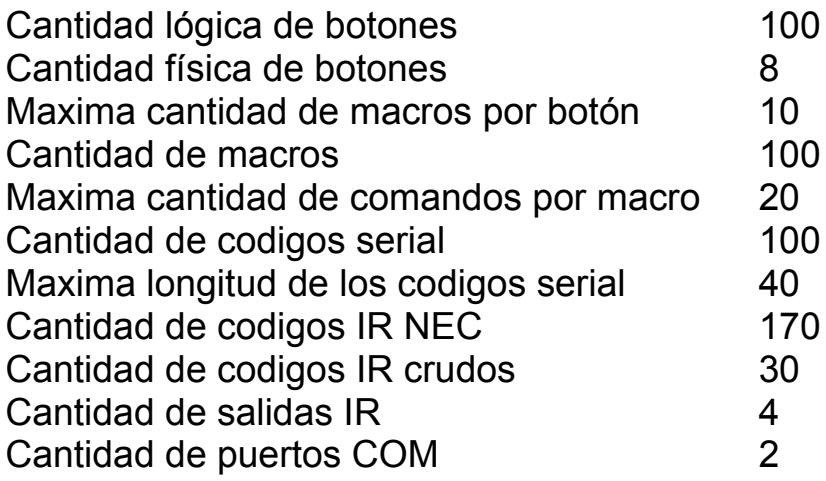

# **FORMA DE PROGRAMACION**

El XCR309 tiene un modelo de operación basado en botones . Durante la operación :

Un BOTÓN dispara una ACCIÓN.

Una ACCIÓN esta compuesta por uno o más MACROS. Cada MACRO está compuesta por COMANDOS.

Los COMANDOS pueden ser INFRAROJOS o SERIAL .

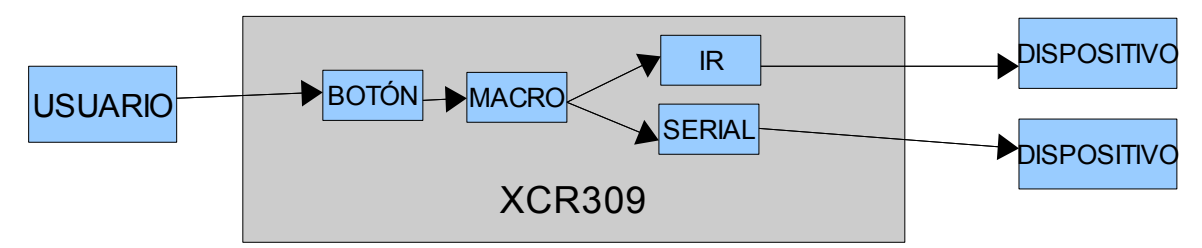

La programación consiste en decirle al XCR309 que hacer cuando se acciona un botón. Esta secuencia de instrucciones se llama GUIÓN.

Para ello se conecta el XCR309 a una computadora con el conector USB.

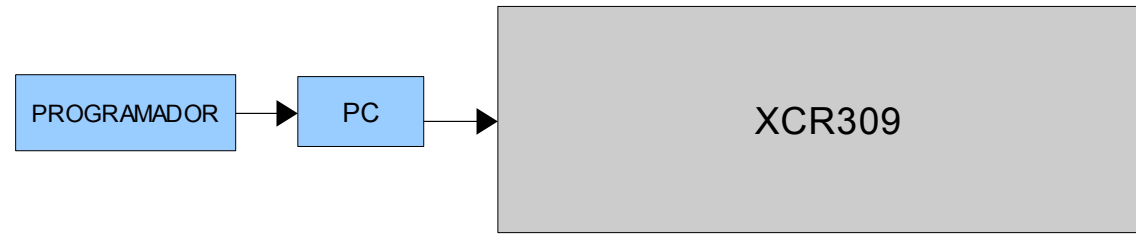

Durante la programación:

El GUIÓN se carga en el XCR309 escribiendo INSTRUCCIONES en la pantalla de la computadora. Todas las instrucciones se deben terminar con un *«ENTER»* .

Si la instrucción es aceptada , el XCR309 devuelve un :

ok >

Si la instrucción es rechazada devuelve :

?

>

A medida que se ingresa el GUIÓN , este se va grabando en el XCR309. No hace falta una instrucción especial para grabarlo. Varios de los ítems que se programan se pueden borrar individualmente. Existe una instrucción de borrado general que deja el XCR309 en blanco.

@*«ENTER»*

Esta instruccion no tiene vuelta atrás.

# **INSTRUCCIONES PARA PROGRAMAR EL XCR309**

# **PROGRAMACIÓN BOTONES**

#### **LISTADO**

Si se quiere listar las acciones que realiza los botones se puede ingresar:

B*«ENTER»*

#### **PROGRAMACIÓN**

Para programar la acción de un botón :

Bn t xx yy zz*«ENTER»*

Se le está diciendo al XCR309 que el botón número n es tipo t y tiene programadas las macros xx yy zz . Respetar los espacios entre cada parámetro.

- n Numero de botón de 1 a 100.
- t Tipo de botón puede ser:
	- 0 Pulsante : Ejecuta el macro solo en el instante en que se lo pulsa , no mientras se lo mantiene presionado.
	- 1 Retenido : Ejecuta el macro mientras se lo mantiene presionado. Tipicamente en controles de volumen.

xx

yy

zz Números de macro de 1 a 100. La primera vez que se presiona el botón , se ejecuta la macro xx . La siguiente vez que se presiona el botón se ejecuta la macro yy . La siguiente se ejecuta zz . Luego la xx y así sucesivamente. Esta carácterística es muy útil por ejemplo para implementar botones que cambian la entrada de un videoproyector, que suben y bajan cortinas , etc.

#### **BORRADO**

Si se quiere borrar la acción de un botón se ingresa:

Bn*«ENTER»*

n Numero de botón de 1 a 100.

#### **PRUEBA**

Durante la programación se anula el uso de los botones. Por eso , si se quiere probar la acción de un botón se ingresa:

T Bn*«ENTER»*

n Numero de botón de 1 a 100.

Cuando se prueba un botón , su acción se dispara como si fuese tipo

pulsante. Esto quiere decir que si se prueba un botón que se va a usar como control de volumen , el volumen aumentará solo un paso cada vez que se prueba. Cuando se termine la programación y se desconecte el XCR309 de la PC , el botón funcionará tal cual se programó. Recordar siempre respetar los espacios en blanco.

# **PROGRAMACION DE MACROS**

#### **LISTADO**

Si se quiere listar los comandos que ejecutan las macro se puede ingresar:

M*«ENTER»*

#### **PROGRAMACIÓN**

Para programar la acción de una macro :

Mn Xi Yj Zk*«ENTER»*

Se le está diciendo al XCR309 que la macro número n ejecuta los comandos Xi Yj Zk en ese orden . Respetar los espacios entre cada parámetro.

n Numero de macro de 1 a 100.

Xi

Yj

- Zk Comandos. Los comandos se especifican con una letra y un número. La letra indica el tipo de comando y el número es el numero de comando o algún parámetro . Los comandos pueden ser:
	- Si Comando serial número i.
	- Nj Comando infrarojo en formato NEC número j.
	- Cl Comando infrarojo crudo número l .
	- Dk Retardo de k unidades de 100mseg.
	- Im A partir del momento en que se ejecuta este comando , las señales infrarojas salen por la salida infraroja m . Si m = 0 , los comandos infrarojos salen por todas las salidas.
	- Ph A partir del momento en que se ejecuta este comando , los comandos serial salen por el COM número h . Si h = 0 , los comandos serial salen por todos los COM .

#### **BORRADO**

Si se quiere borrar una macro se ingresa:

Mn*«ENTER»*

n Numero de macro de 1 a 100.

#### **PRUEBA**

Si se quiere probar la ejecución de una macro se ingresa:

T Mn*«ENTER»*

n Numero de macro de 1 a 100.

Recordar siempre respetar los espacios en blanco.

### **PROGRAMACION DE INFRAROJOS EN FORMATO NEC**

#### **LISTADO**

Si se quiere listar los comandos comandos infrarojos en formato NEC se puede ingresar:

N*«ENTER»*

#### **PROGRAMACIÓN**

Para programar un comando infrarojo en formato NEC :

Nn XXXXXXXX h f*«ENTER»*

Se le está diciendo al XCR309 que el comando infrarojo en formato NEC número n tiene el código hexadecimal XXXXXXXX , si tiene código de repetición y f cantidad de frames . Respetar los espacios entre cada parámetro.

n Numero de comando infrarojo en formato NEC de 1 a 170. XXXXXXXX Código del comando infrarojo en formato NEC escrito en hexadecimal.

- h Indica si comando infrarojo en formato NEC se repite enviando un código de repetición (en realidad un header) o un código completo:
	- R Se repite enviando código de repetición .
	- N Se repite enviando código completo.
- f Cantidad de frames que se repite el comando infrarojo en formato NEC . Hay que tener en cuenta que un frame es de 100mseg . Si se ponen 10 frames , el comando durará 1 segundo.

#### **APRENDER COMANDO**

En el caso en que no conozca el código , se le puede pedir al XCR309 que lo aprenda del remoto original . Para ello se ingresa :

Nn L*«ENTER»*

El XCR309 va a pedir que se dispare el código , e intentará descifrarlo suponiendo que se trata de un código en formato NEC .

n Numero de comando infrarojo en formato NEC de 1 a 170.

Si el XCR309 no logra descifrarlo , no es en formato NEC , entonces se debe copiar en un código crudo.

#### **BORRADO**

Si se quiere borrar un comando infrarojo en formato NEC se ingresa: Nn*«ENTER»*

n Numero de comando infrarojo en formato NEC de 1 a 170.

#### **PRUEBA**

Si se quiere probar un comando infrarojo en formato NEC se ingresa: T Nn*«ENTER»*

n Numero de comando infrarojo en formato NEC de 1 a 170.

Al momento de probar un comando infrarojo en formato NEC, recordar redireccionar la salida infraroja al port infrarojo deseado con la instrucción In*«ENTER»* . Recordar siempre respetar los espacios en blanco.

### **PROGRAMACION DE INFRAROJOS CRUDOS**

#### **LISTADO**

Se pueden listar los comandos comandos infrarojos en formato crudo, aunque no tiene mucho sentido hacerlo. En tal caso ingresar: C*«ENTER»*

#### **PROGRAMACIÓN**

Los comandos infrarojos en formato crudo no se pueden ingresar a mano , solo se pueden copiar.

#### **COPIAR COMANDO**

Para copiar un comando infrarojo en formato crudo se ingresa :

Cn*«ENTER»*

El XCR309 va a pedir que se dispare el código , y lo copiará independientemente de que formato tenga.

n Numero de comando infrarojo en formato crudo de 1 a 30.

#### **BORRADO**

No se puede borrar un único comando infrarojo en formato crudo. Se lo puede sobreescribir , o borrar toda la programación con la instrucción @ .

#### **PRUEBA**

Si se quiere probar un comando infrarojo en formato crudo se ingresa: T Cn*«ENTER»*

n Numero de comando infrarojo en formato crudo de 1 a 30. Al momento de probar un comando infrarojo en formato crudo, recordar redireccionar la salida infraroja al port infrarojo deseado con la instrucción In*«ENTER»* . Recordar siempre respetar los espacios en blanco.

# **RUTEO DE LOS PUERTOS INFRAROJOS**

Los comandos infrarojos no contienen en sí mismos información de por cual puerto infrarojo debe salir el comando. Esto último se realiza con el comando I n*«ENTER»* insertado en una macro , que también está disponible como una instrucción para poder hacer pruebas durante la programación.

Si se quiere conocer porque puerto infrarojo están saliendo los comandos infrarojos ingresar:

I*«ENTER»*

#### **RUTEO**

Para rutear un comando infrarojo :

I n*«ENTER»*

Se le está diciendo al XCR309 los comandos infrarojos , ya sean en formato NEC o crudos , deben salir porque el puerto infrarojo número n .

n Numero de puerto infrarojo de 1 a 4. Si se ingresa un 0 como número de puerto infrarojo , los comandos infrarojos saldrán por ambos puertos infrarojos .

### **PROGRAMACION DE COMANDOS SERIALES**

#### **LISTADO**

Si se quiere listar los comandos seriales se puede ingresar: S*«ENTER»*

#### **PROGRAMACIÓN**

Para programar un comando serial :

Sn ccccccccccc*«ENTER»*

Se le está diciendo al XCR309 que el comando serial número n está compuesto por los caracteres ccccccccccc . Respetar los espacios entre cada parámetro.

n Numero de comando serial de 1 a 30.

ccccccccccc El comando serial consta de los caracteres ccccccccccc . El máximo son 40 caracteres . Si los caracteres son caracteres imprimibles comunes como una letra o un número , se

ingresan directamente. Si son caracteres que no se pueden imprimir, como por ejemplo *«ENTER»* , se ingresa un caracter / seguido por el código hexadecimal del caracter. En el caso de *«ENTER»* se ingresa /0D . Si dentro del comando serial está el caracter / , se debe ingresar como /2F .

#### **BORRADO**

Si se quiere borrar un comando serial se ingresa:

Cn*«ENTER»*

n Numero de comando serial de 1 a 100.

#### **PRUEBA**

Si se quiere probar un comando serial:

T Sn*«ENTER»*

n Numero de comando serial de 1 a 100.

Al momento de probar un comando serial, recordar redireccionar la salida serie al COM deseado con la instrucción Pn*«ENTER»* . También es importante establecer la velocidad del puerto con la intrucción Vn b*«ENTER»* . Recordar siempre respetar los espacios en blanco.

### **PROGRAMACION DE LA VELOCIDAD DE LOS PUERTOS COM**

Cada puerto COM se puede programar con una velocidad distinta . **LISTADO**

Si se quiere listar la velocidad de los puertos COM se puede ingresar: V*«ENTER»*

#### **PROGRAMACIÓN**

Para programar la velocidad de un puerto COM :

Vn b*«ENTER»*

Se le está diciendo al XCR309 que el puerto COM número n funcione a la velocidad b .

- n Numero de puerto COM de 1 a 2.
- b Velocidad en Baudios . Los valores permitidos son 300 , 600 , 1200 , 2400 , 4800 , 9600 , 19200 , 38400 , 57600 , 115200 .

### **RUTEO DE LOS PUERTOS COM**

Los comandos seriales no contienen en sí mismos información de por cual puerto COM debe salir el comando. Esto último se realiza con el comando Pn*«ENTER»* insertado en una macro , que también está disponible como una instrucción para poder hacer pruebas durante la programación.

Si se quiere conocer porque puerto están saliendo los comandos seriales ingresar:

P*«ENTER»*

#### **RUTEO**

Para rutear un comando serial :

P n*«ENTER»*

Se le está diciendo al XCR309 los comandos seriales deben salir porque el puerto COM número n .

n Numero de puerto COM de 1 a 2. Si se ingresa un 0 como número de COM , los comandos serial saldrán por ambos COM .

### **PROGRAMACIÓN DE ALIAS DE BOTONES EN FORMA INFRAROJA**

Un alias de un botón es una forma de dispararlo en forma remota. Se lo puede disparar con un código infrarojo recibido en el sensor infrarojo , o con un comando serial recibido en COM 2. En el primer caso , el XCR309 acepta códigos infrarojos en formato NEC :

#### **LISTADO**

Si se quiere listar los alias infrarojos de los botones se puede ingresar: A*«ENTER»*

#### **PROGRAMACIÓN**

Para programar el alias infrarojo de un botón :

An XXXXXXXX*«ENTER»*

Se le está diciendo al XCR309 que cuando reciba el comando infrarojo en formato NEC con código hexadecimal XXXXXXXX , debe disparar la acción programada en el botón n .

n Numero de botón de 1 a 100.

XXXXXXXX Código del comando infrarojo en formato NEC escrito en hexadecimal.

#### **APRENDER CODIGO ALIAS INFRAROJO**

En el caso en que no se conozca el código , se le puede pedir al XCR309 que lo aprenda . Para ello se ingresa : An L*«ENTER»*

El XCR309 va a pedir que se dispare el código , e intentará descifrarlo suponiendo que se trata de un código en formato NEC .

n Numero de botón de 1 a 100.

#### **BORRADO**

Si se quiere borrar un un código alias infrarojo de un botón se ingresa: An*«ENTER»*

n Numero de botón de 1 a 100.

#### **PRUEBA**

No se puede probar un alias infrarojo de un botón. Lo que se puede hacer es probar la acción programada al botón.

# **PROGRAMACIÓN DE ALIAS DE BOTONES EN FORMA SERIAL**

Un alias de un botón es una forma de dispararlo en forma remota. Se lo puede disparar con un código infrarojo recibido en el sensor infrarojo , o con un comando serial recibido en COM 2. En el segundo caso los comandos seriales tienen un formato fijo, y lo que se programa es un par de nombres que permite identificar al minicontrolador.

Los nombres están incluidos dentro de la programación de parámetros remotos que se detalla más adelante.

Mientras que los alias infrarojos son útiles para accionar los botones del XCR309 en donde se encuentra el equipo ; los alias seriales son útiles para accionar los botones en forma remota. Por ejemplo con otro controlador de otro fabricante. O se pueden conectar microcontroladores en cascada , donde uno de ellos controla a todos los demás, y de esa forma distribuir la inteligencia para no concentrarla en un solo equipo.

El formato del alias serial es : <M instalacion sector boton>

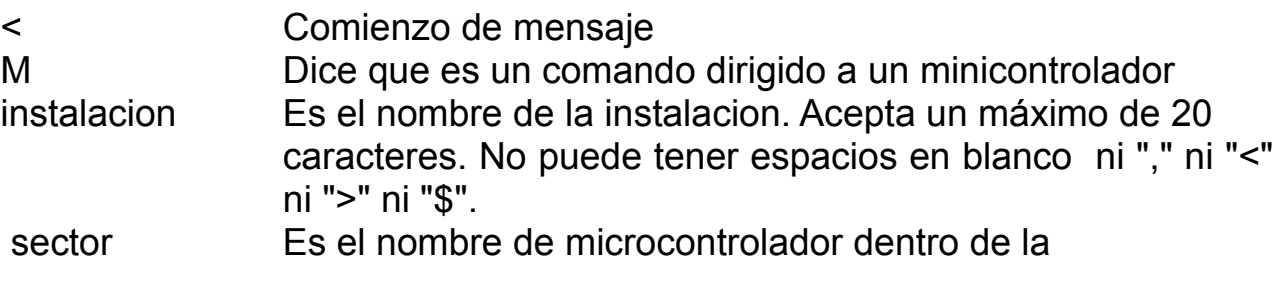

 instalacion "instalacion". Puede ser un numero o una palabra. El nombre 0 se reserva para comando remoto global. El nombre 0 es un numero de minicontrolador válido, pero se debe usar con cuidado. Acepta un máximo de 10 caracteres. No puede tener espacios en blanco ni "," ni "<" ni ">" ni "\$".

boton Es el numero de boton que se va a activar. Los numeros validos son de 1 a 100.

> fin de mensaje

Por ejemplo <M Lavalle10254 cocina 45> dispara el botón 45 del microcontrolador cocina ubicado en la instalación Lavalle10254 . Recordar siempre respetar los espacios en blanco.

La velocidad de comunicación se establece con la instrucción Vn b*«ENTER»* . El formato serial es 8 N 1 .

Cuando se utilizan los alias seriales, no se puede utilizar el COM 2 para controlar otro dispositivo.

A su vez , cuando no se utilizan los alias seriales , se puede deshabilitar esta función desde la programación de los parámetros remotos.

#### **HANDSHAKE**

Cuando el XCR309 recibe un alias serial dirigido a él ( coincidencia de instalacion y sector ), y sector distinto de 0, entonces responde con un : <ack>

A continuación dispara la acción del botón . Cuando termina de ejecutarla envía un :

<done>

Mientras está ejecutando un botón , no acepta uno nuevo. Por eso la necesidad de realizar esta intercambio de información.

Si sector = 0 , no devuelve nada, independientemente de si se ejecutó o no la acción del botón.

# **PROGRAMACIÓN DE PARÁMETROS REMOTOS PARA LOS ALIAS SERIALES**

Un alias de un botón es una forma de dispararlo en forma remota. Se lo puede disparar con un código infrarojo recibido en el sensor infrarojo , o con un comando serial recibido en COM 2. En el segundo caso los comandos

seriales tienen un formato fijo, y lo que se programa es un par de nombres que permite identificar al minicontrolador. Ese par de nombres más otros parámetros son los que se llaman parámetros remotos.

#### **HABILITACIÓN DE LOS ALIAS SERIAL**

R HABILITADO n*«ENTER»*

n Puede ser Y o N .

Y Habilita los alias serial.

N Deshabilita los alias serial.

Cuando se deshabilitan los alias serial , los parámetros que siguen a continuación no interesan.

#### **NOMBRE DE LA INSTALACIÓN**

R INSTALACION xxxxxx*«ENTER»*

xxxxxx Es el nombre de la instalación. Acepta un máximo de 20 caracteres. No puede tener espacios en blanco ni "," ni "<" ni ">"

ni "\$".

#### **NOMBRE DEL SECTOR**

R SECTOR xxxxxx*«ENTER»*

xxxxxx Es el nombre del sector dentro de la instalación. Acepta un máximo de 10 caracteres. No puede tener espacios en blanco ni "," ni "<" ni ">" ni "\$". El nombre 0 se reserva para comando remoto global. El nombre 0 es un numero de minicontrolador válido, pero se debe usar con cuidado.

#### **SSID DEL ROUTER WIFI**

R SSID xxxxxx*«ENTER»*

xxxxxx Es el nombre del router wifi para los casos en que se utilize un XCR309w . Acepta un máximo de 20 caracteres. No puede tener ASCII 13 (*«ENTER»*) ni ASCII9 (*«BACKSPACE»*).

#### **WPA2 DEL ROUTER WIFI**

R WPA2 xxxxxx*«ENTER»*

xxxxxx Es la contraseña WPA2 del router wifi para los casos en que se utilize un XCR309w . Acepta un máximo de 20 caracteres. No puede tener ASCII 13 (*«ENTER»*) ni ASCII9 (*«BACKSPACE»*).

#### **UTILIZACIÓN DEL PROTOCOLO DHCP**

R DHCP n*«ENTER»*

n Puede ser Y o N . Habilita la obtención de la IP por DHCP en las versiones XCR309w y la XCR309e .

Y Habilita la obtención de la IP por DHCP.

N La dirección IP es la que se detalla en el parámetro IP.

#### **PROGRAMACIÓN DE IP , MASK, GATEWAY y DNS**

R IP i.j.k.l*«ENTER»* R MASK i.j.k.l*«ENTER»*

R GATEWAY i.j.k.l*«ENTER»*

R DNS i.j.k.l*«ENTER»*

i.j.k.l Es la dirección IP , o la máscara de subred , o la dirección del DNS . Es válido solo en las versiones XCR309w y la XCR309e .

#### **PROGRAMACIÓN DEL PIN DE BLUETOOTH**

R PIN n*«ENTER»*

n Es el PIN de la versión XCR309b . Es un número de 4 cifras. PIN = 0 significa que no hay interfase BlueTooth ,

#### **COMENTARIOS**

Los parámetros remotos SSID ... DNS son válidos para el XCR309W con comunicación WiFi . Esta versión del XCR309 no tiene disponible el COM2 para controlar equipos.

El parámetro remoto PIN es válido solo en el XCR309B con comunicación BlueTooth. Esta versión del XCR309 no tiene disponible el COM2 para controlar equipos. El PIN debe ser un número de 4 digitos decimales .

Cuando se ingresa un 0 como número de PIN , el XCR309 interpreta que la interfase para los alias seriales es del tipo WiFi.